## Hur tar man bort en anmälan och gör en återbetalning?

Om någon anmält till fel prov eller anmälningsavgiften ska återbetalas av någon anledning kan arrangerande klubb enkelt betala tillbaka den.

## Hur gör man en återbetalning?

- Börja med att kontrollera att ni har medel på ert Stripe-konto så att återbetalning kan ske.
- Därefter letar ni reda på den anmälan som ska återbetalas via "SKAPA, PLANERA & ADMINISTRERA PROV"

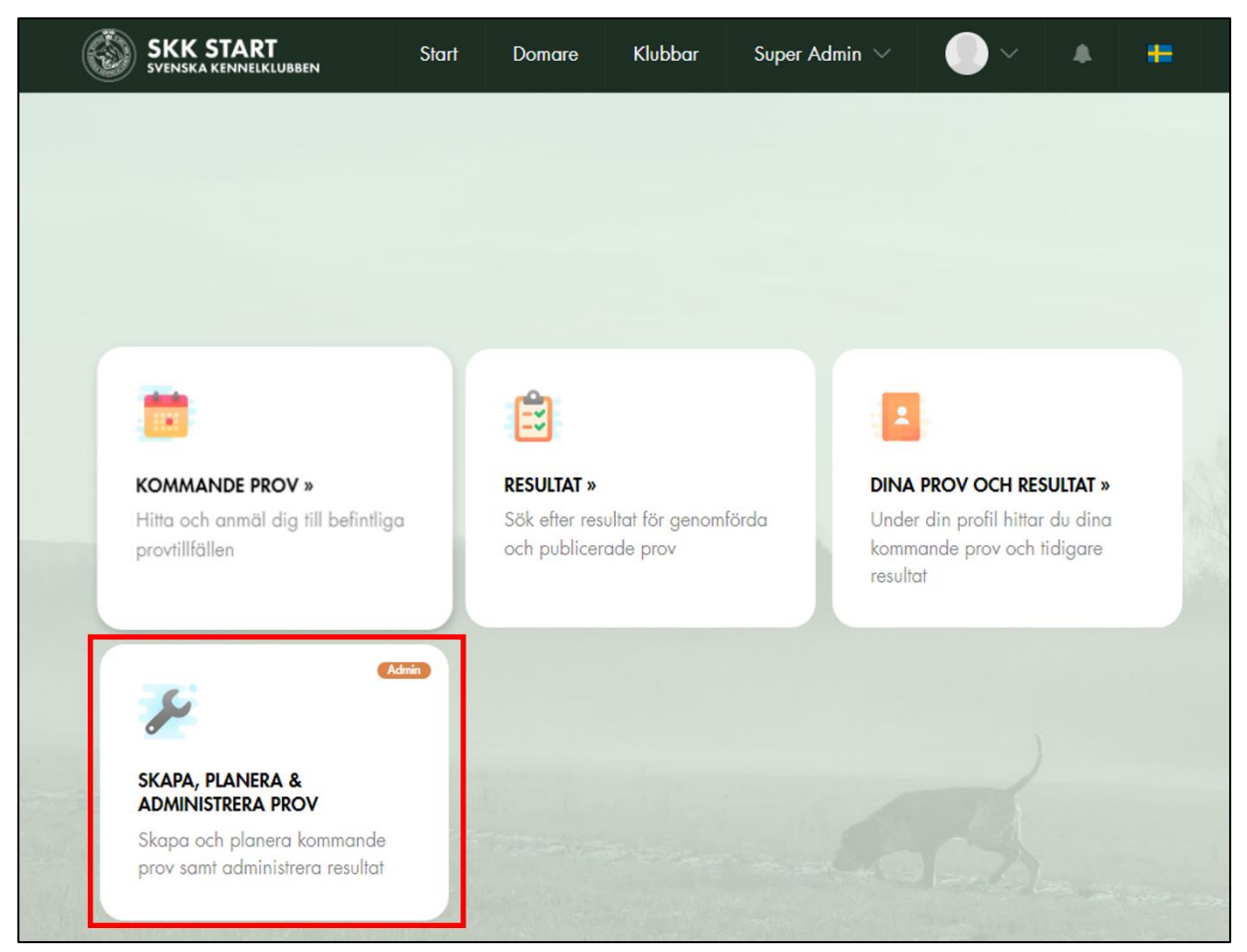

• Leta reda på den anmälan det gäller och gå in på den genom att klicka på "Snabbredigera".

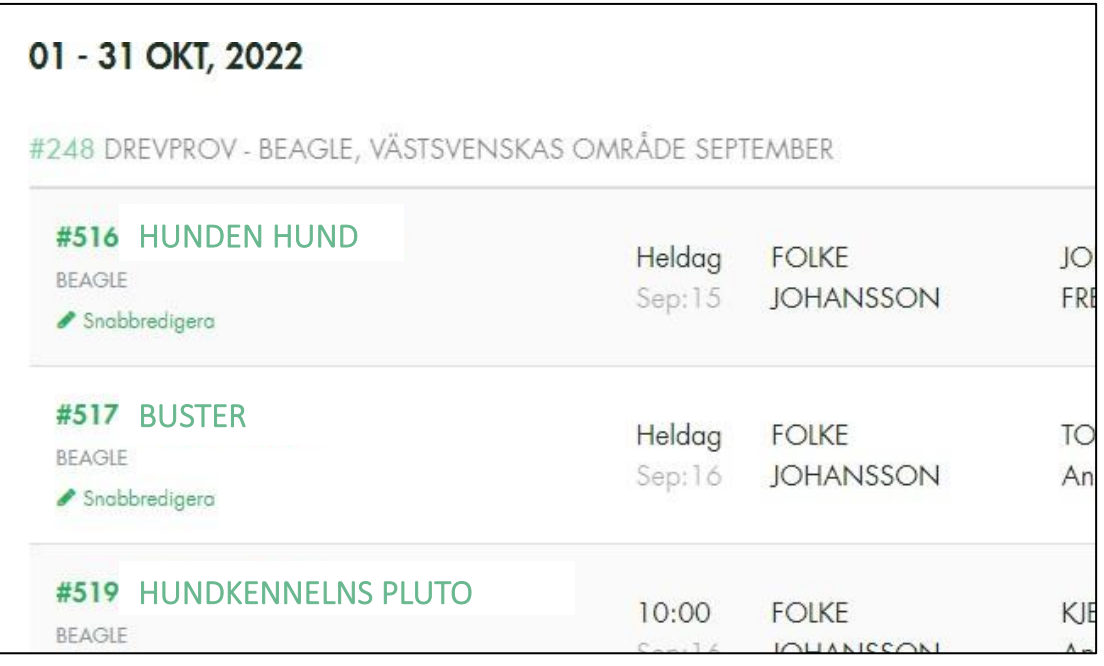

• I rutan som kommer upp, under rubriken "Status", välj "Återbetald" i rullistan, se den röda pilen i bilden nedan:

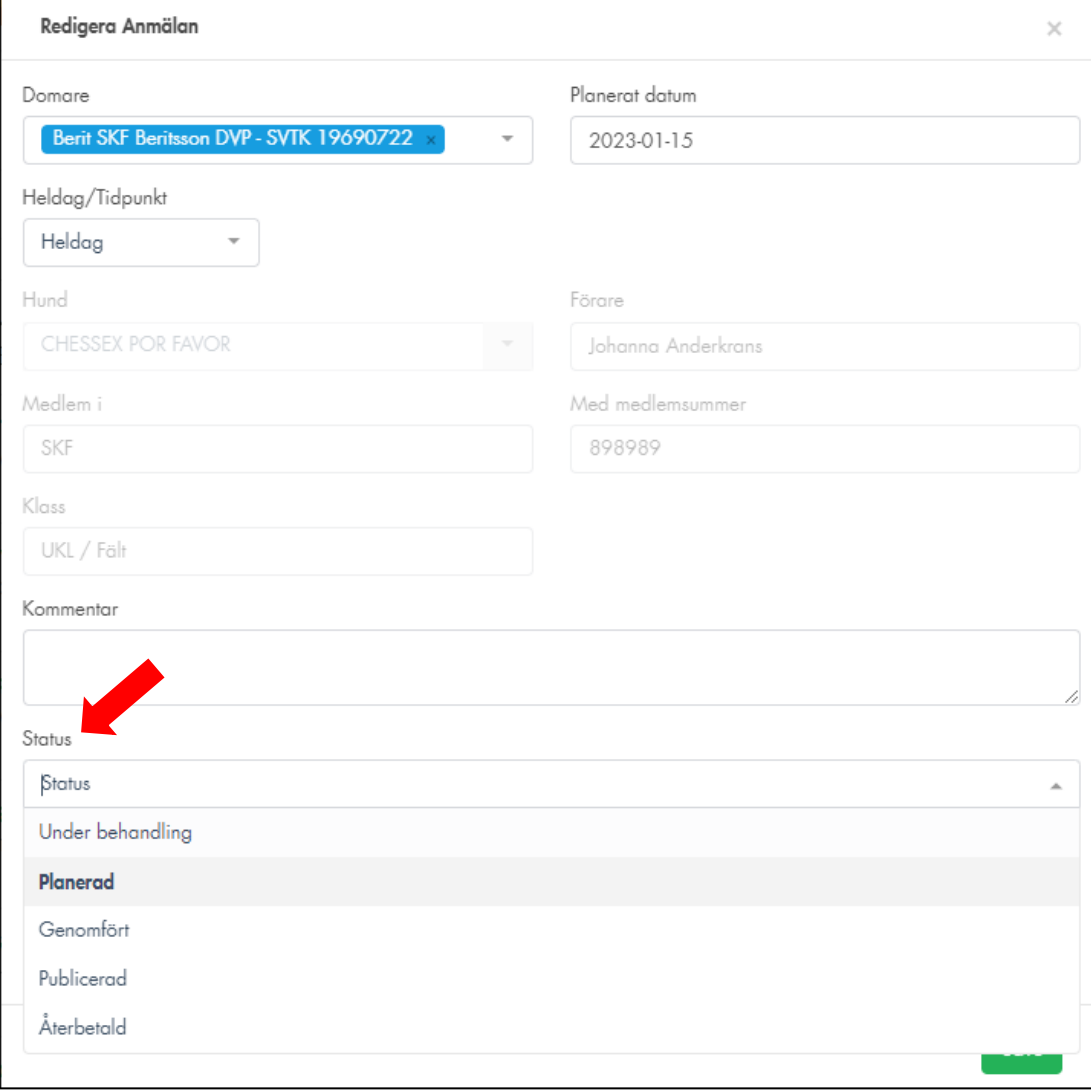

• Klicka sedan på rullistan för rubriken "Betalning administration" och välj där "Återbetalning". Återbetalningen sker nu automatiskt från klubbens Stripe-konto.

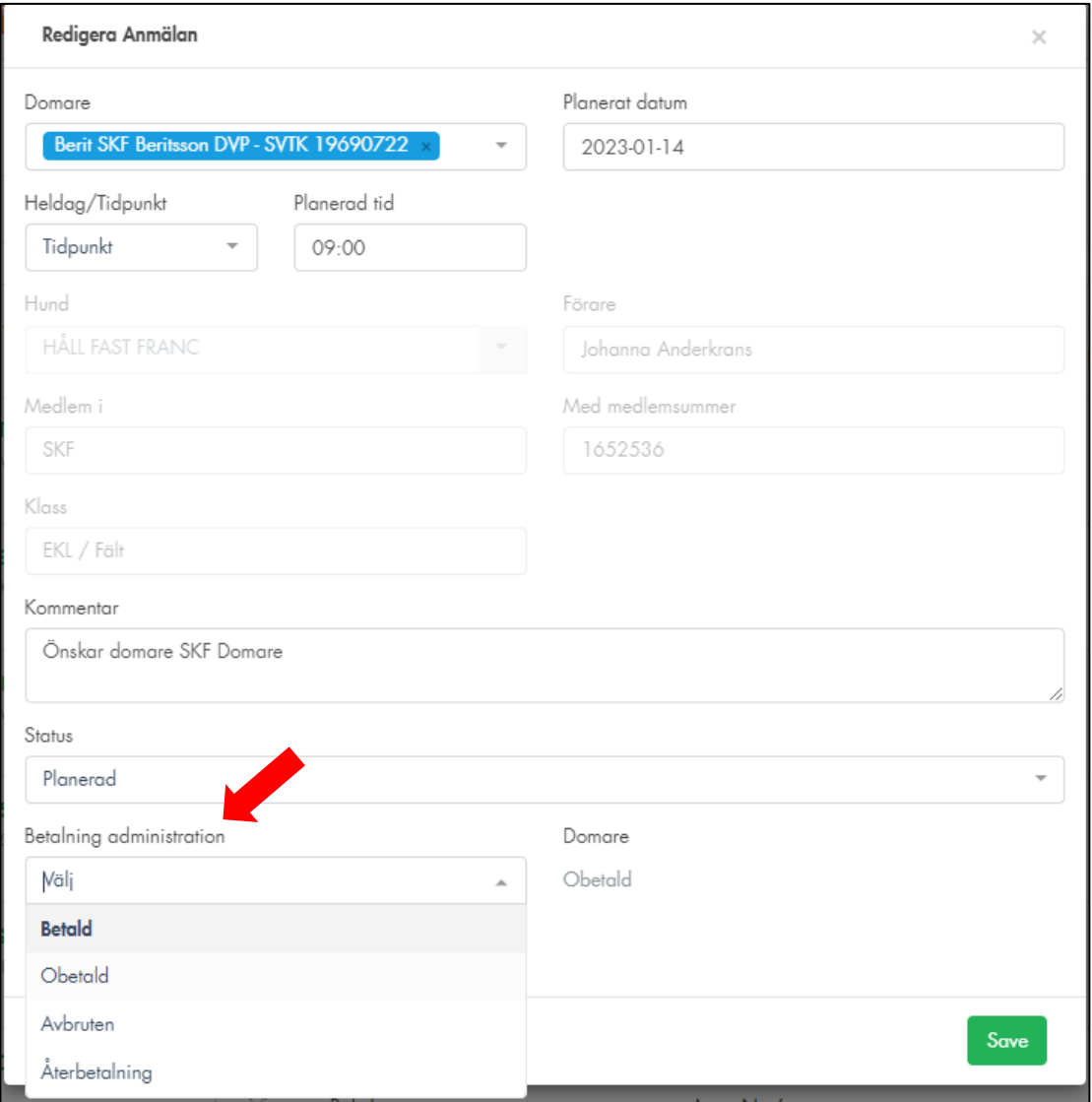

• Glöm inte klicka på "Save" när du är klar.